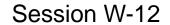

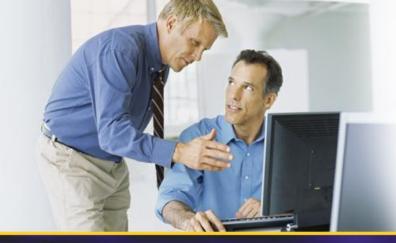

# Datacenter Storage og virtualiseringsløsninger

Lars Bo Iversen
Storage Specialist
lars\_bo\_iversen@dell.com

Brian Lauge Pedersen
Technical Solutions Professional - Datacenter
blauge @microsoft.com

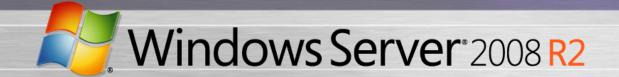

# Session Objectives And Takeaways

- Session Objective(s):
  - Describe the use of Hyper-V with the Dell iSCSI Target
  - Describe the use of Failover Clustering with Hyper-V and the Dell iSCSI Target
  - Describe the use of Cluster Shared Volumes in Windows Server 2008 R2 with the Dell iSCSI Target

## **Notes**

- The are many Virtualization options out there.
  We focus on Hyper-V here.
- There are many Clustering options out there.
  We focus on the Failover Clustering feature included with Windows Server 2008 R2 here.
- There are many iSCSI Initiator options out there.
  We focus on the Microsoft iSCSI Initiator included with Windows Server 2008 R2 here.
- There are many iSCSI Target options out there.
  We focus on the Dell iSCSI Target.

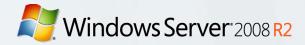

# Agenda

- 1. Basic Considerations
- 2. Hyper-V with the Dell iSCSI Target
- Failover Clustering with Hyper-V and the Dell iSCSI Target
- Cluster Shared Volumes with the Dell iSCSI Target
- 5. Summary
- 6. Q&A

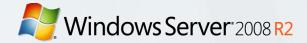

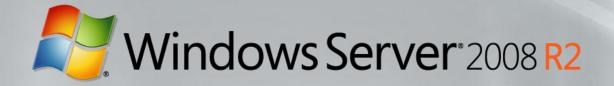

# 1. Basic Considerations

Before we focus on the Dell iSCSI Target, a few basics on Hyper-V so you can understand the scenario

# 1.0. Basic Considerations

- All the usual options
  - Direct-Attach, FC SAN or iSCSI SAN?
  - How many spindles?
  - SATA, SAS, FC or SSD?
  - What RAID level?
  - Standalone or Clustered?
- Plus lots to decide specifically for Hyper-V
  - VHD (Virtual Hard Drive) file or pass-through disk?
  - Fixed-size, dynamic or differencing VHD files?
  - Virtual IDE, Virtual SCSI or iSCSI to child?

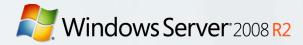

# 1.1. Options for Hyper-V (table 1)

How storage is exposed to the parent partition

|                     | VHD file<br>on Parent<br>Partition | Pass-through disk on Parent Partition | Exposed <u>Directly</u> to  Child as iSCSI |
|---------------------|------------------------------------|---------------------------------------|--------------------------------------------|
| DAS (Direct-Attach) | X                                  | X                                     |                                            |
| FC SAN              | X                                  | X                                     |                                            |
| iSCSI SAN           | X                                  | X                                     | X                                          |

# 1.2. Options for Hyper-V (table 2) Different types of VHD files

|                                | Fixed-size | Dynamically<br>Expanding | Differencing |
|--------------------------------|------------|--------------------------|--------------|
| Pre-allocated disk space       | X          |                          |              |
| Saves disk space               |            | X                        | X            |
| Files might grow during writes |            | X                        | X            |
| Common base VHD                |            |                          | X            |

What type of virtual hard disk do you want to create?

Dynamically expanding

The .vhd file grows as data is stored to the disk, up to the size you specify in this wizard. The .vhd file does not shrink automatically when data is deleted.

C Fixed size

The .vhd file uses the amount of space you specify for the disk size, regardless of how much data is saved to the virtual hard disk.

Differencing

This type of disk is associated in a parent-child relationship with another disk that you want to leave intact. You can make changes to the data or operating system without affecting the parent disk, so that you can revert the changes easily.

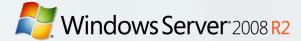

# 1.3. Options for Hyper-V (table 3)

### How storage is exposed to the child partitions

|                              | Exposed to Child as Virtual IDE         | Exposed to as Virtual                 |  | Exposed <u>directly</u> to Child as iSCSI |
|------------------------------|-----------------------------------------|---------------------------------------|--|-------------------------------------------|
| Additional Software on Child | Integration<br>Components<br>(optional) | Integration<br>Components             |  | iSCSI initiator                           |
| Child sees disk as           | Virtual HD ATA Device                   | Msft Virtual Disk SCSI<br>Disk Device |  | MSFT Virtual HD SCSI<br>Disk Device       |
| Child max disks              | 2 x 2 = 4 disks                         | 4 x 64 = 256 disks                    |  | Not limited by Hyper-V                    |
| Child hot add disk           | No                                      | Yes                                   |  | Yes                                       |

Windows Server 2008 R2

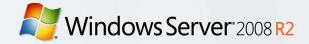

# 1.4. Options for Hyper-V

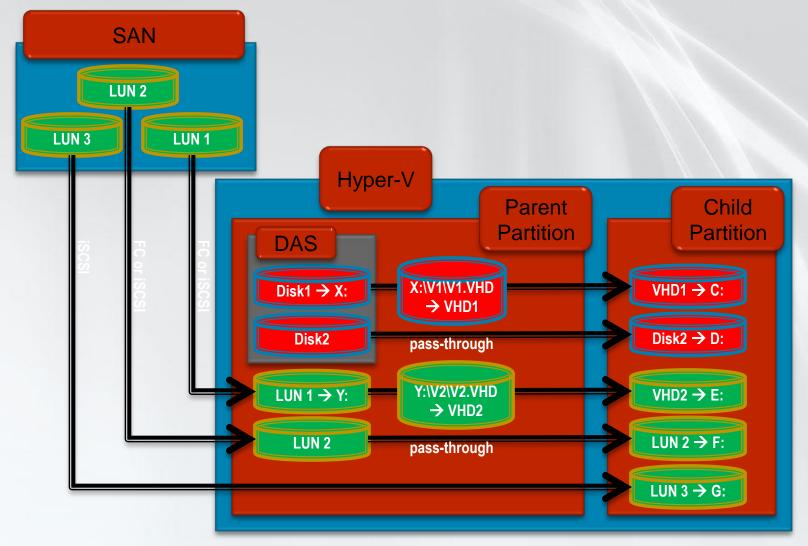

# 1.5. Configuration Screenshots

Virtual IDE

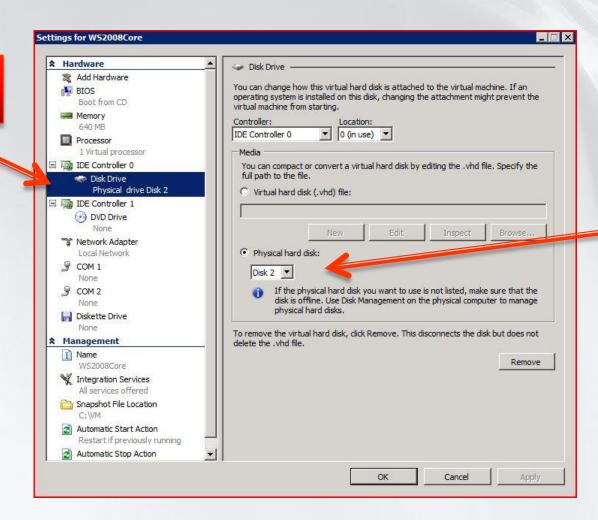

Pass-through disk

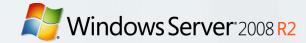

# 1.5. Configuration Screenshots

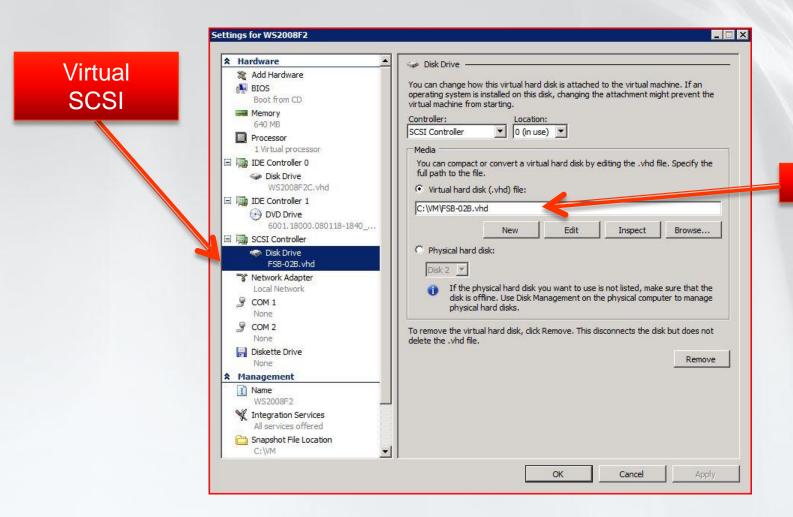

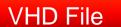

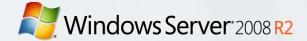

# Windows Server 2008 R2 2. Hyper-V with Dell iSCSI Target

Understanding how to use the Dell iSCSI Target in conjunction with the Hyper-V role in Windows Server 2008 R2

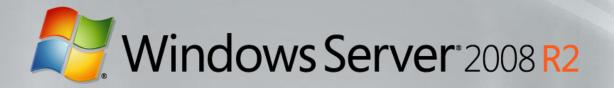

# EqualLogic PS Series Storage

products, Advanced Features, Services & Solutions

Lars Bo Iversen | Storage Specialist

# EqualLogic Vision: Storage that Manages Itself

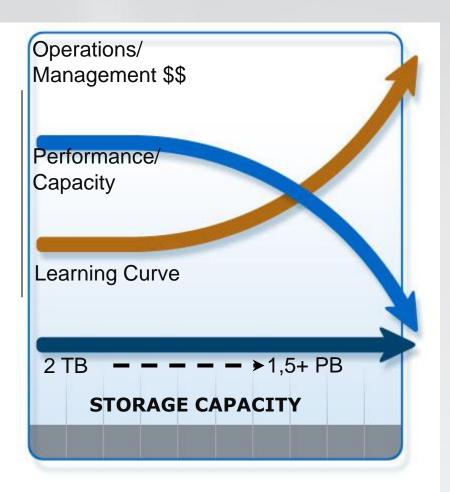

- Non-disruptive growth
  - Add capacity any time
  - Transparent to servers: no downtime
- High performance scaling
  - Linear scaling
- Self-managing
  - System rebalances automatically as it grows
  - System tunes automatically in response to workload
- Integrated, all-inclusive feature set

# Equallogic PS Series Simplify your storage

#### **PS6000 Series**

Powerful. Virtual. Enterprise.

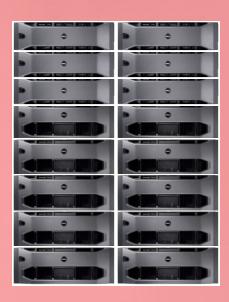

For Large Organizations & Data Center Deployments

**PS4000 Series** 

Simple.
Capable.
Affordable.

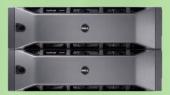

For remote/branch offices & SMB

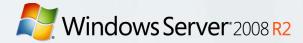

# **Equallogic Peer Storage**

#### **Drive Types**

PSxx00S SSD 50GB, 100GB

PSxx00XV SAS 15K RPM 300GB, 450GB, 600GB

PSxx00X SAS 10K RPM 300GB, 450GB, 600GB

PSxx00E SATA 7.2K RPM 250GB, 500GB, 1TB

#### PS6000

16 drives 4x1GB or 2x10GB ports 16 arrays in a Group

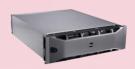

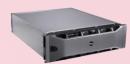

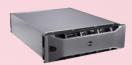

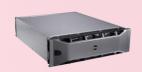

#### PS6500

48 drives 4x1GB or 2x10GB ports 16 arrays in a Group

#### PS4000

16 drives / 2 GB ports 2 arrays in a Group

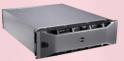

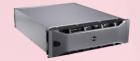

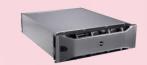

Windows Server 2008 R2

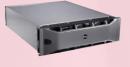

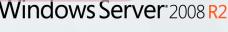

#### iSCSI & Ethernet

Benefits of Dell EqualLogic in a

10GbE environment

#### Investment Protection

 Utilize Existing 1GbE models with future 10GbE PS Series

#### Simplify & Scale

Easily introduce new networking into your virtual data center

#### Enhanced Consolidation ROI

 Reduced OPEX with simplified cabling, unified network management and standards based technologies

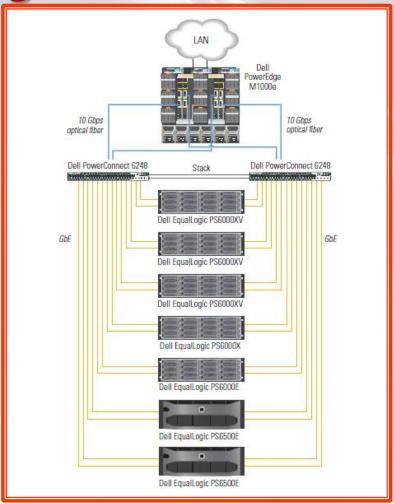

# 10Gb Controller

#### Sequential workload

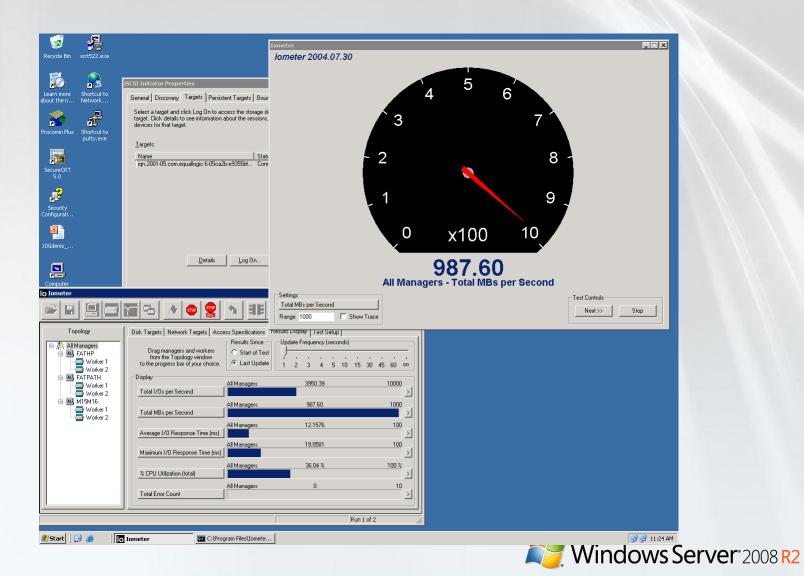

### SEAMLESS SAN EXPANSION

#### CONTINUOUS SOFTWARE ADVANCEMENTS

#### **Single Multi-Generational SAN**

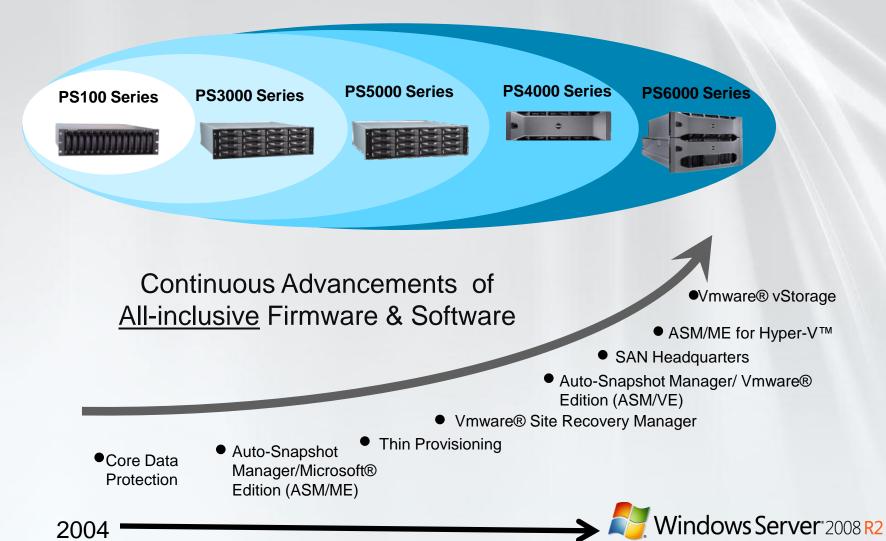

# PS Series Comprehensive Data Management

#### All-Inclusive with NO Additional Costs

#### BASE SOFTWARE FEATURES

#### Management

- ✓ Instant on 'set-up' manager
- Group manager
- Rapid provisioning
- ☑ Roles-based management

#### **Data Protection and Availability**

- ☑ RAID 5, 6, 10, and 50
- ☑ Automatic RAID placement
- ✓ Multi-path / IO support

#### Maintenance

- Phone home
- Enclosure monitoring system
- Performance monitoring

# ADVANCED SOFTWARE FEATURES

#### Storage Virtualization

- ✓ Complete SAN virtualization
- Thin provisioning
- Auto-load balancing
- Automatic storage pools & tiering
- ✓ Array evacuation

#### Data Protection and Recovery

- ✓ Writeable snapshots
- Multi-volume snapshots
- Instant restore / cloning
- Multi-way replication for disaster recovery

#### **Multi-Group Monitoring**

✓ SAN HeadQuarters (SAN HQ) event & performance monitoring

#### **Server Management Integration**

- ✓ VSS and VDS Providers
- Automatic MPIO Connection Management
- Auto-Snapshot Manager/ Microsoft® Edition
  - ► Hyper-V<sup>™</sup>, Exchange®, SQL Server and Windows® file systems data, now including MSCS
- Auto-Snapshot Manager/
  - Hypervisor-aware SAN-based snapshots, clones and replication for rapid recovery
  - Selective VM restore
  - Advanced MPIO integration

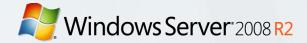

# **PS Series Architecture**

### Virtualized peer storage

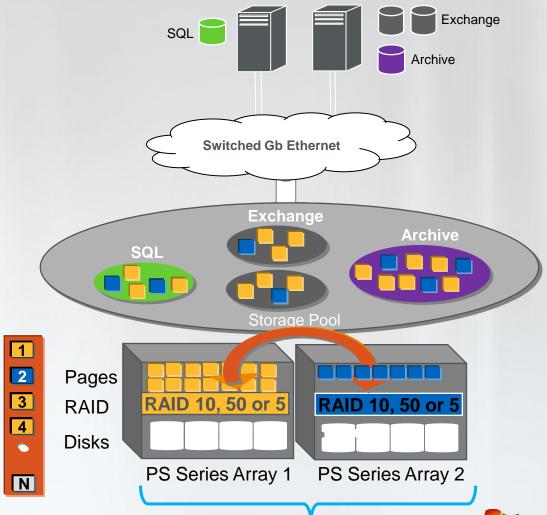

# Single-View Management

Single SAN Manager - Any Size, Any Form

**Group Manager** — Simple Intuitive GUI

**SAN Virtualizer** 

System Load Balancer

Volume Manager

Enclosure Monitoring System — in-depth SAN reporting

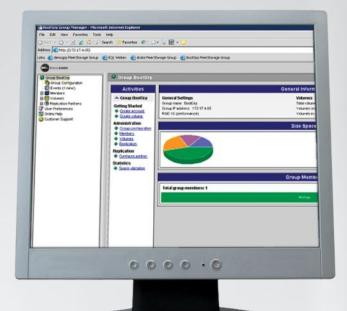

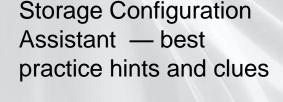

Multiple Storage Pool Creation — online volume movement between pools

**Data Replication Control** 

**Rapid Provisioning** 

Reducing time to Storage Deployment

Instant Volume Creation Online Volume Modification

Name

Size

Snapshot size

Security

Clones

Snapshot

Replication

Windows Server 2008 R2

Volume expansion

23

EqualLogic SAN HeadQuarters Rich historical Reporting

- Capacity
  - Overall Capacity
  - Thin Provisioned space
- I/O Performance
  - IOPS
  - I/O in kb/sec
  - Latency
- Network Data
  - Network Link Throughput
  - Active ports/Slowest port
- Member Hardware and Configuration
  - Pool
  - Status/RAID Policy
- Volumes Data
  - Pool
  - Binding

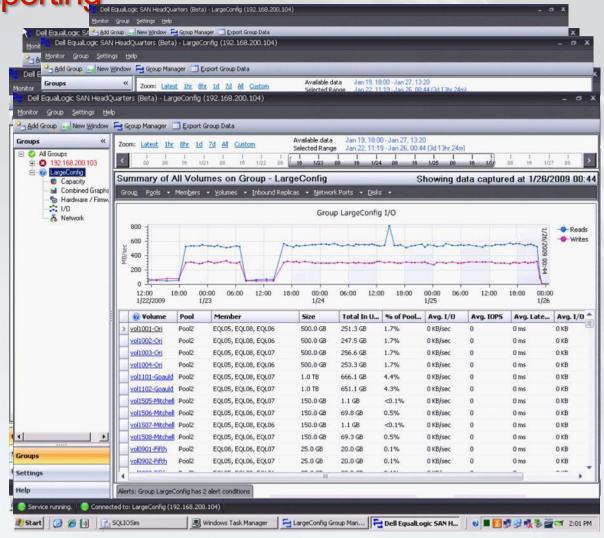

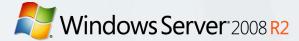

Application Data Protection Auto-Snapshot Manager Microsoft Edition

Integrated with Microsoft® Volume ShadowCopy Service

- Application aware protection
  - SQL, Exchange®
  - Hyper-V™
- Delivers powerful and flexible
  - Data protection and rapid recovery
  - Test/Development environments
  - Selective restore of application objects
- Available at no extra charge

Simplify IT: Spend less time managing and protecting application data

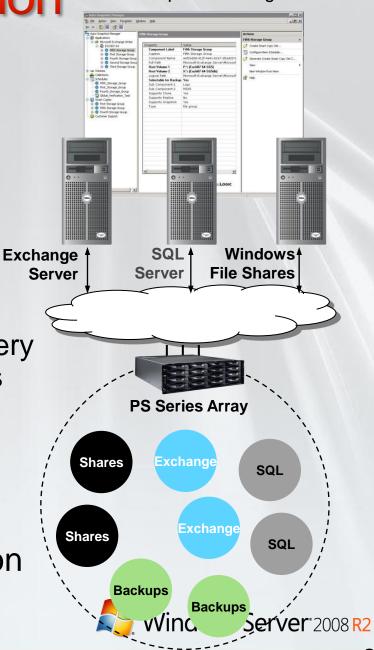

**Auto-Snapshot Manager** 

# Introducing ASM/ME Smart Copy for Microsoft Hyper-V

- Newest Addition to Auto Snapshot Manager/Microsoft® Edition
- Tightly integrated with Volume Shadow Copy Services (VSS)
  - Uses Hyper-V<sup>TM</sup> VSS protection and recovery capabilities
- Create and manage Smart Copy Snapshots for point-intime copies of Hyper-V<sup>™</sup> Virtual Machines
- Rapid restoration of Hyper-V<sup>™</sup> Virtual Machines

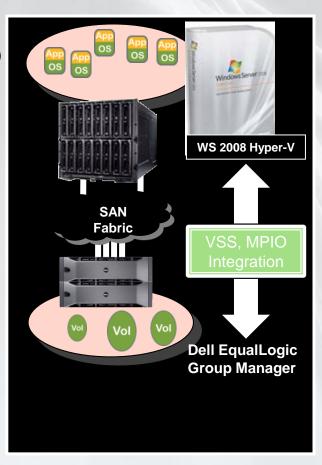

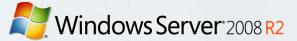

# iSCSI directly to child

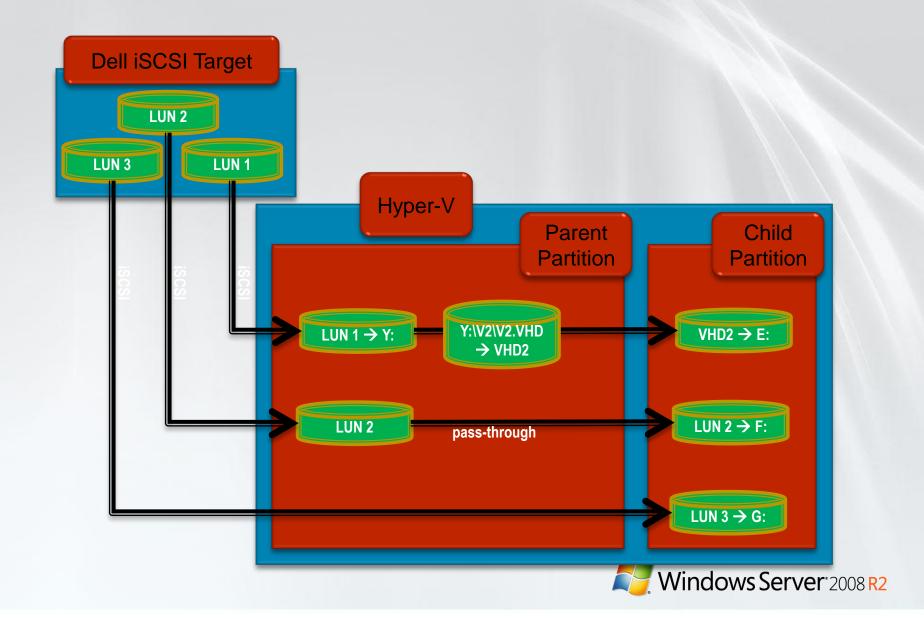

# 2.5. Comparing the three options

Using the Microsoft iSCSI Software Target with Hyper-V

| Feature                                     | iSCSI to Parent,<br>VHD file | iSCSI to Parent,<br>Pass-through | iSCSI directly to Child |
|---------------------------------------------|------------------------------|----------------------------------|-------------------------|
| Easier to manage from parent                | X                            |                                  |                         |
| Easier to manage from child                 |                              |                                  | Х                       |
| Expanding/Differencing VHDs                 | Х                            |                                  |                         |
| Hot add disk with Hyper-V V1                |                              |                                  | Х                       |
| Hot add disk with Hyper-V V2                | X*                           | X*                               | Х                       |
| Hyper-V VHD snapshots on Parent             | Х                            |                                  |                         |
| iSCSI Target VSS snapshots on Parent        | Х                            | Х                                |                         |
| iSCSI Target VSS snapshots on Child         |                              |                                  | Х                       |
| Backup with Hyper-V VSS Writer              |                              |                                  |                         |
| Child-based Failover Clustering             |                              |                                  | Х                       |
| Child boot from disk (no third party tools) | X**                          | X**                              |                         |

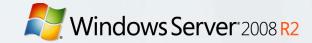

# Windows Server 2008 R2 3. Failover Clustering with Hyper-V and iSCSI Target

Understanding how to use the Dell ISCSI Target in conjunction with the Failover Cluster and the Hyper-V role in Windows Server 2008 R2

## 3.1a. Parent-based, two physical servers (before)

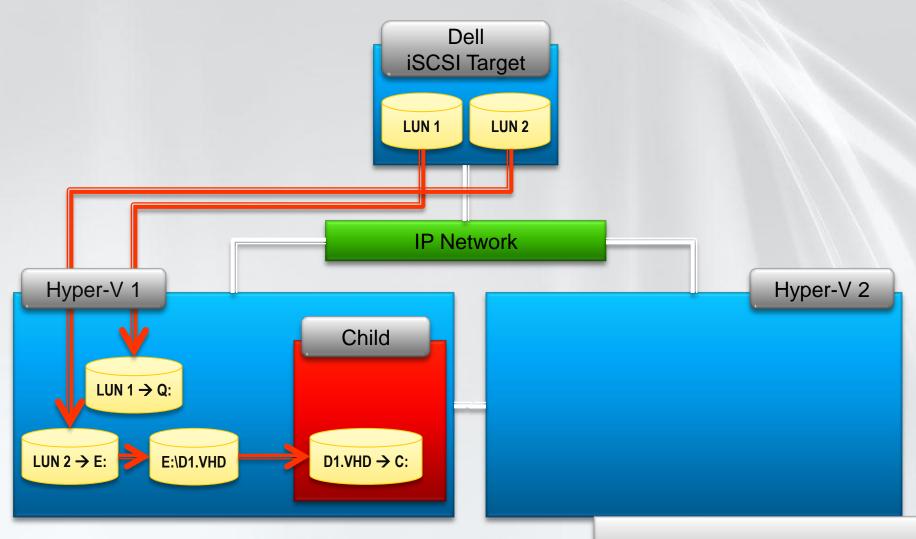

Failover Clustering running at the Parent.

# 3.1b. Parent-based, two physical servers (after)

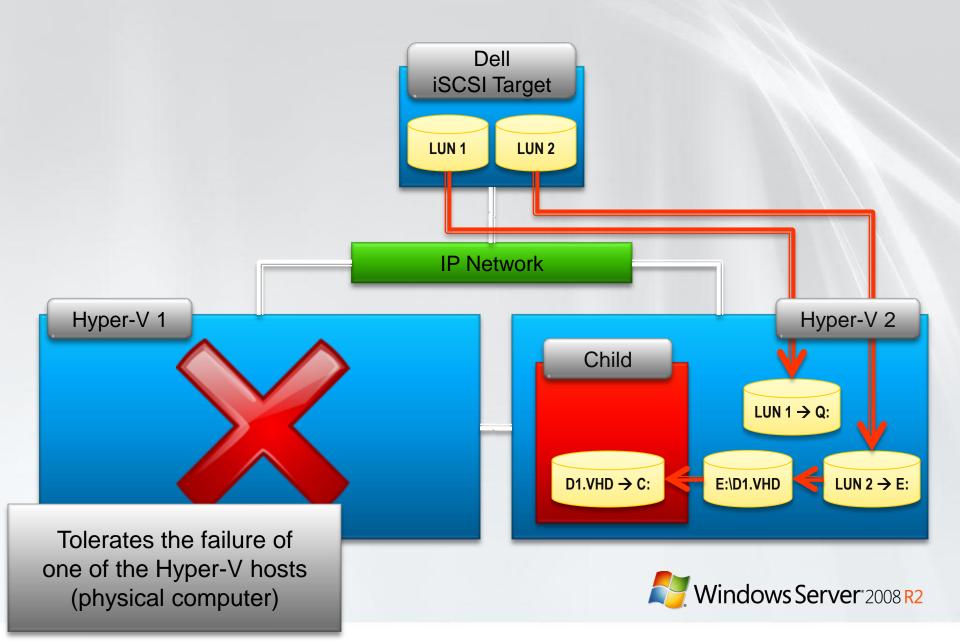

# 3.2a. Child-based, two physical servers (before)

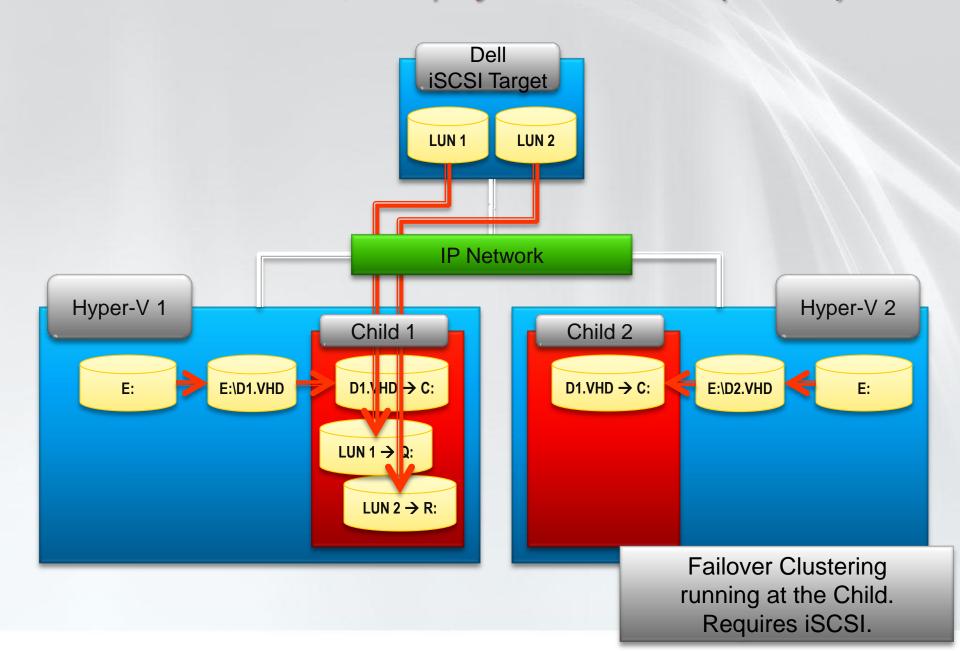

# Dell iSCSI Taget

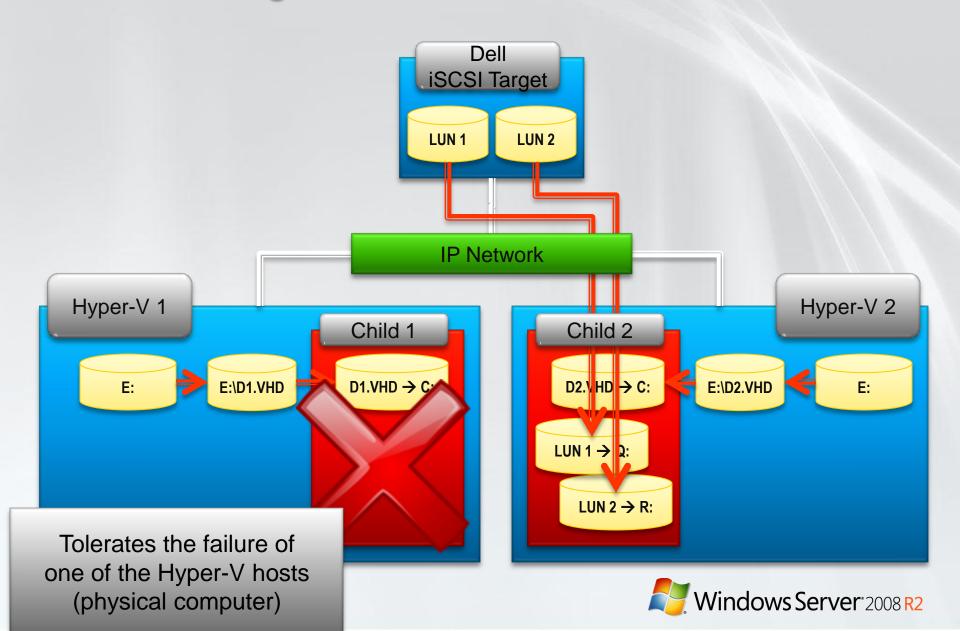

# 3.3a. Mixed Physical/Virtual (before)

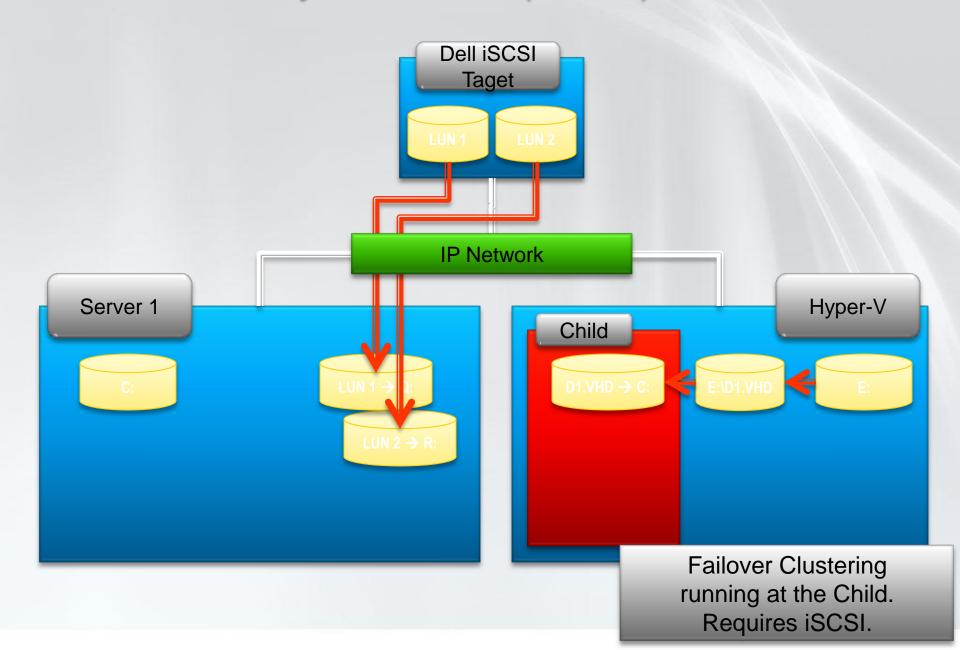

# 3.3b. Mixed Physical/Virtual (after)

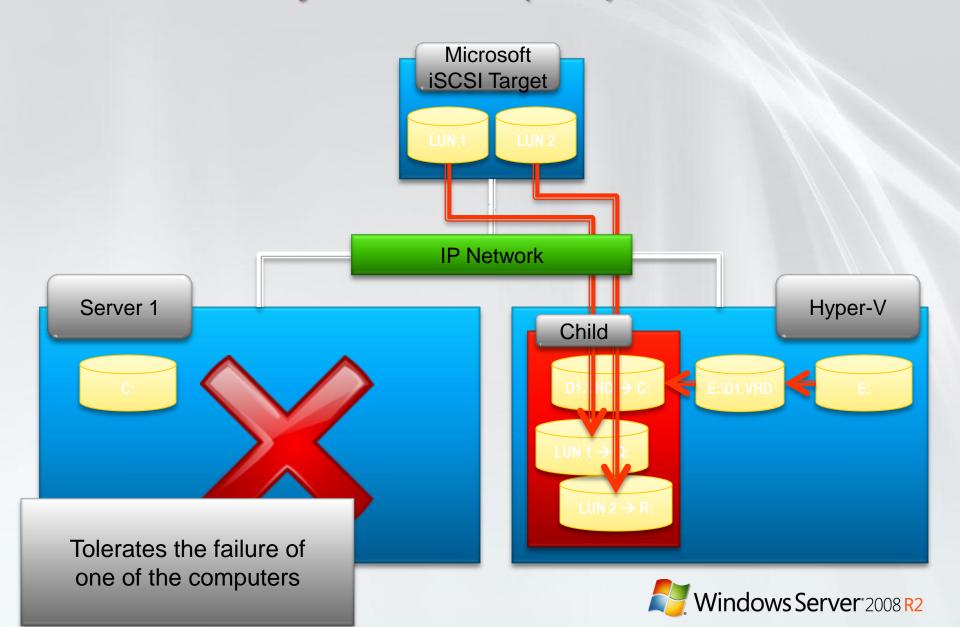

# 3.4a. Child-based, one physical server (before)

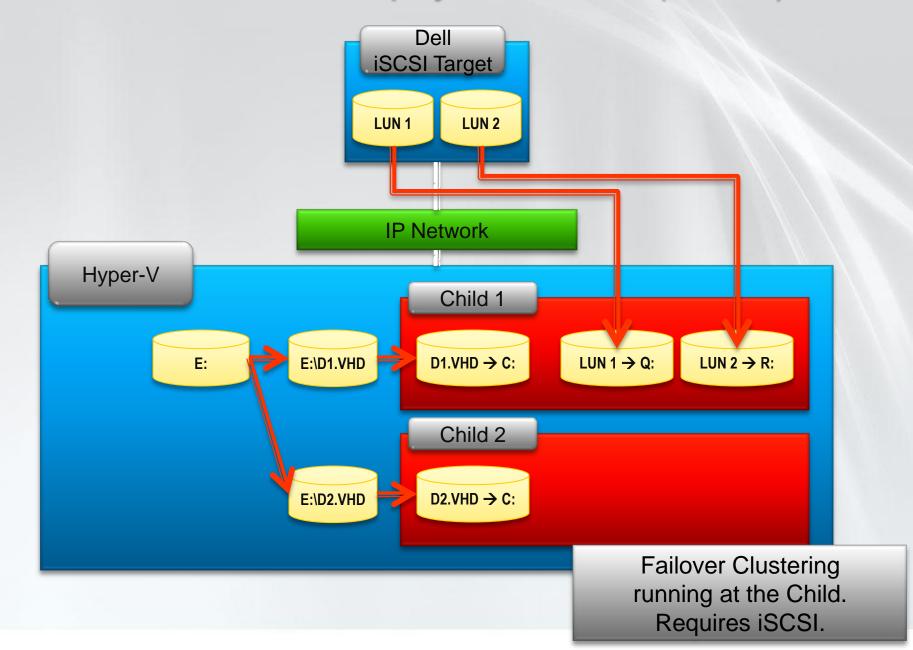

### 3.4b. Child-based, one physical server (before)

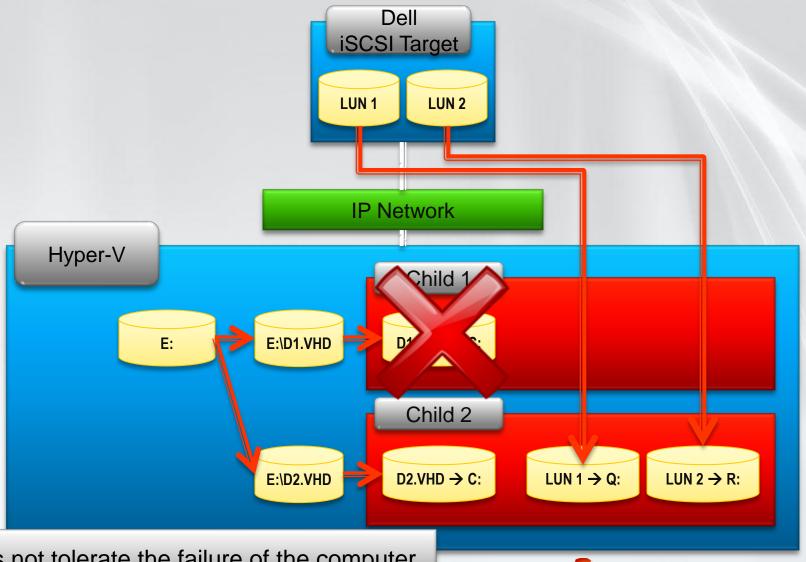

Does not tolerate the failure of the computer. Good for testing, learning, demos.

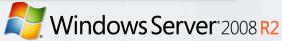

# Windows Server 2008 R2 4. Cluster Shared Volumes with the Dell iSCSI Target

Understanding the Cluster Shared Volumes feature of Windows Server 2008 R2, when combined with Hyper-V and the Dell iSCSI Target

### Windows Server 2008 R2 4.0. Cluster Shared Volumes Some I/O operations redirected over the Hyper-V network Node 3 Hyper-V Node 2 Hyper-V Node 1 VM performing direct I/O Volume mounted on one node SAN V1.VHD V2.VHD V3.VHD Single Windows Server 2008 R2 Volume

# 4.2. Single Name Space

Windows Server 2008 R2

- CSV provides a single consistent file name space
  - Files have the same name and path when viewed from any node in the cluster
  - CSV volumes are exposed as directories and subdirectories under the "ClusterStorage" root directory
    - C:\ClusterStorage\Volume1\<root>
    - C:\ClusterStorage\Volume2\<root>
    - C:\ClusterStorage\Volume3\<root>

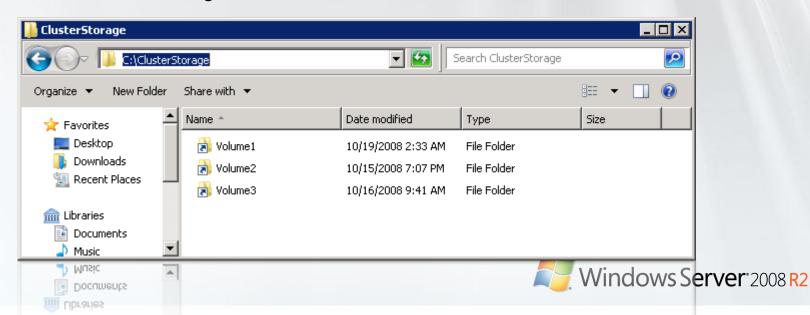

Windows Server 2008 R2

- No special hardware requirements
- No file type restrictions
- No directory structure or depth limitations
- No special agents or additional installations
- Uses well-established NTFS file system

# It just works!

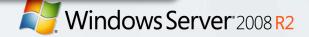

### 4.4. Coordinator Node

Windows Server 2008 R2

- Windows Server 2008
  - 1 node owns the disk resource
  - 1 node accesses the disk
- Windows Server 2008 R2
  - 1 node owns the disk resource, the Coordinator node
  - Every node accesses the CSV disk
  - The Coordinator manages CSV disk access

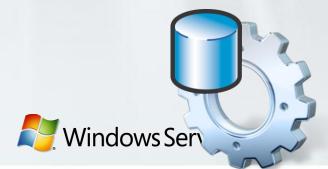

### 4.5. Options for Hyper-V

When using the Dell iSCSI Target including the additional option with Cluster Shared Volumes

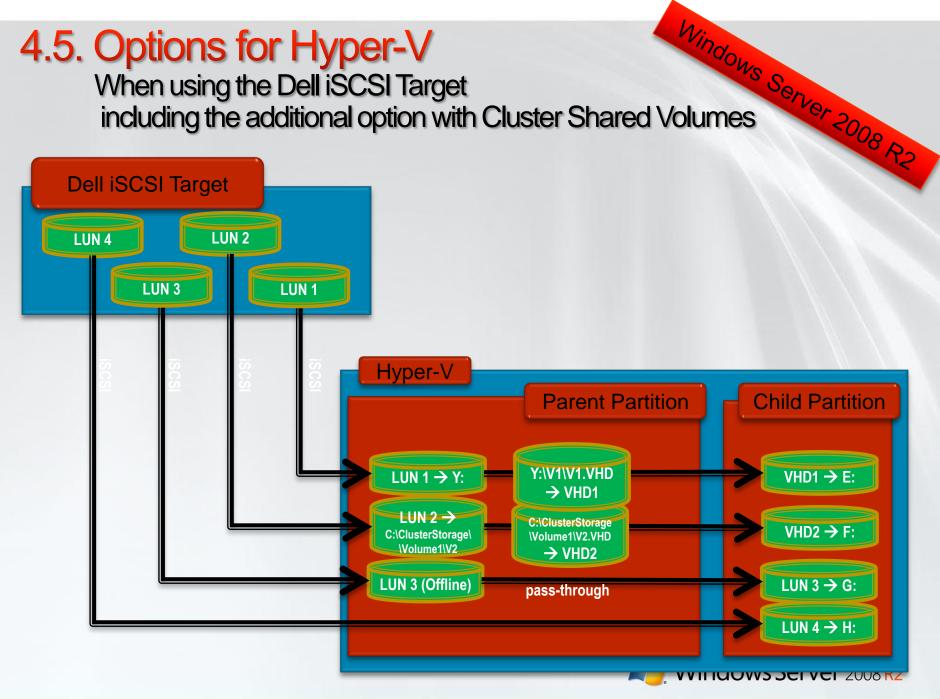

# 5. Summary

- Dell offers iSCSI Storage (Equallogic) which can be used to provide storage for Hyper-V
- There many Failover Clustering Options when you combine Hyper-V and the Dell iSCSI Target
- Windows Server 2008 R2 introduces a new option: Clustered Shared Volumes, which also can be combined with the Dell iSCSI Target and Hyper-V

Campus Days 14.-16. januar 2010

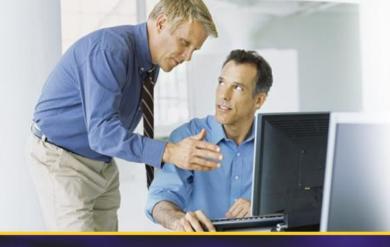

## **THANK YOU!**

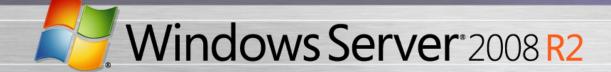

### **Intel & Microsoft Present:**

# Maximizing Hyper-V iSCSI Performance

# Breakthrough iSCSI Performance and Reliability

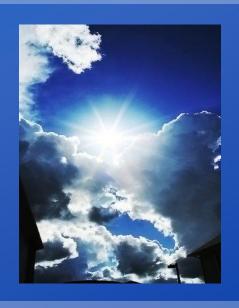

Jordan Plawner: Senior Product Planner, Storage Networking, Intel

Suzanne Morgan: Senior Program Manager, Windows Storage, Microsoft

Jim Schwartz: Solutions Marketing Director, Microsoft Virtualization

January 14th, 2010

http://msevents.microsoft.com/CUI/WebCastEventDetails.aspx?EventID=10 32432956&EventCategory=4&culture=en-US&CountryCode=UServer 2008 R2

### iSCSI Test Configuration

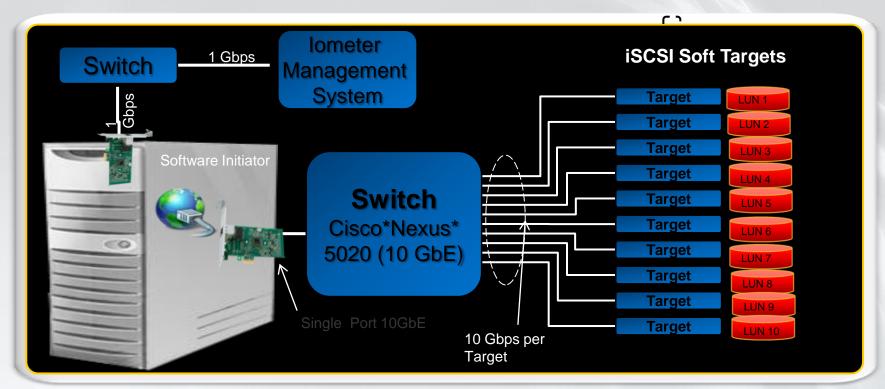

#### **Server**

- •Windows Server 2008 R2
- Microsoft iSCSI Initiator
- •Intel ®Xeon® Processor 5580, quad core, dual socket, 3.2 Ghz, 24GB DDR3, MTU 1500, Outstanding I/Os =20

#### **Adapter**

Intel® Ethernet Server
 Adapter X520 based
 on Intel® 82599
 10GbE Controller

### Performance factors

- •iSCSI initiator perf optimizations
- Network stack optimizations
- •Receive Side Scaling (RSS)
- Intel Xeon 5500 QPI and integrated memory controller
- •Intel® 82599: HW Acceleration, multi-corty/pating/wit/Sel&erMSh8 22

### **Breakthrough Performance at 10GbE**

Intel® Xeon® Processor 5580 Platform, Windows Server 2008 R2 and Intel® 82599 10GbE Adapter

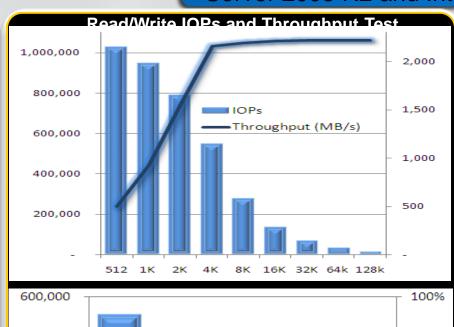

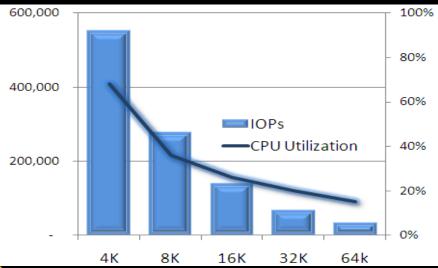

### 1,030,000 IOPs

Single Port

10GbE line rate

10k IOPs per CPU point

Performance for real world apps

Future ready: Performance Scales

### 552k IOPs at 4k represents

- 3,100 Hard Disk Drives
- 400x a demanding database workload
- 1.7m Exchange mailboxes
- 9x transactions of large eTailers
- Jumbo frames: >30% CPU decrease is common for larger IO size (jumbo frames not used here)

### **Breakthrough Performance**

iSCSI Performance with Intel® 82599 10G NIC with VMDq, Intel® Xeon 5580 Platform, Windows Server 2008 R2 and R2 Hyper V

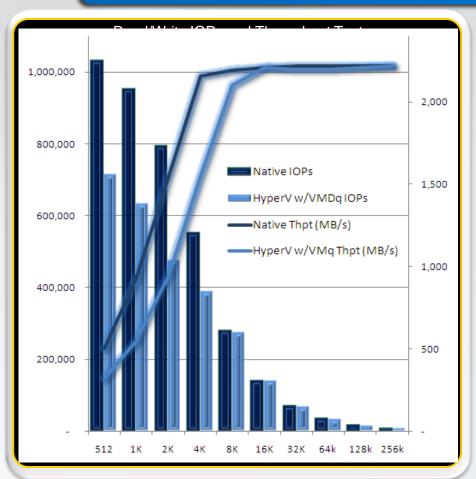

715k IOPs -- 10GbE line rate
Intel VMDq and Microsoft VMQ
accelerates iSCSI to the guest
Hyper-V achieves native
throughput at 8k and above
Future ready: Scales with new
platforms, OS and Ethernet
adapters

Near native iSCSI performance

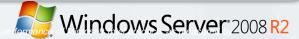